## ФЕДЕРАЛЬНОЕ АГЕНТСТВО ПО ТЕХНИЧЕСКОМУ РЕГУЛИРОВАНИЮ И МЕТРОЛОГИИ ФЕДЕРАЛЬНОЕ ГОСУДАРСТВЕННОЕ УНИТАРНОЕ ПРЕДПРИЯТИЕ УРАЛЬСКИЙ НАУЧНО-ИССЛЕДОВАТЕЛЬСКИЙ ИНСТИТУТ МЕТРОЛОГИИ (ФГУП «УНИИМ»)

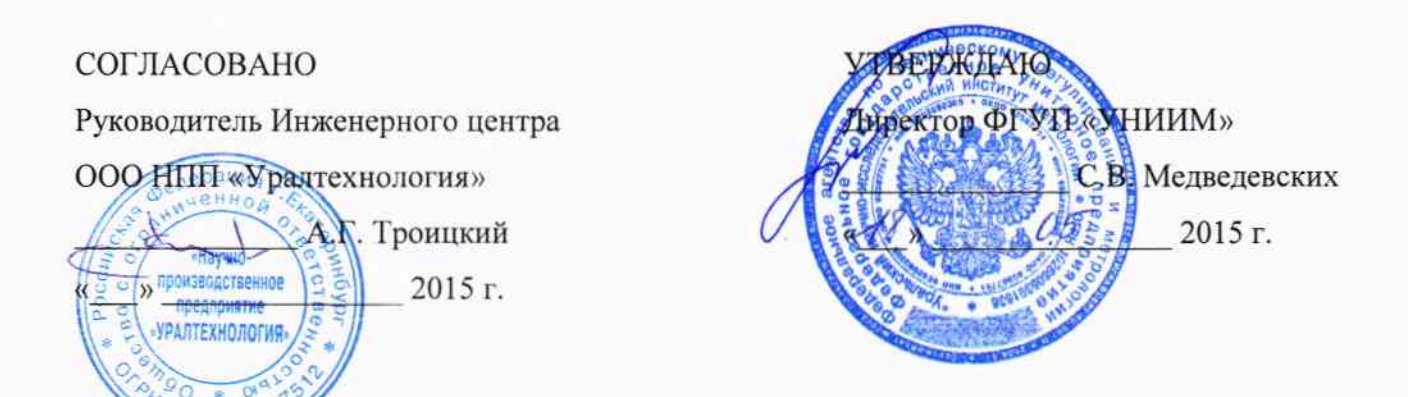

026604

# Государственная система обеспечения единства измерений

Вычислители ЭЛЬФ

Методика поверки MIT 24-221-2015

 $1.5 - 61016 - 15$ 

Разработана: Федеральным государственным унитарным предприятием Уральский научно - исследовательский институт метрологии (ФГУП «УНИИМ») ООО Научно - производственным предприятием «Уралтехнология»

Исполнители: Клевакин Е.А., ведущий инженер ФГУП «УНИИМ»;

Зенков В.В., ведущий инженер ООО НПП «Уралтехнология».

# **СОДЕРЖАНИЕ**

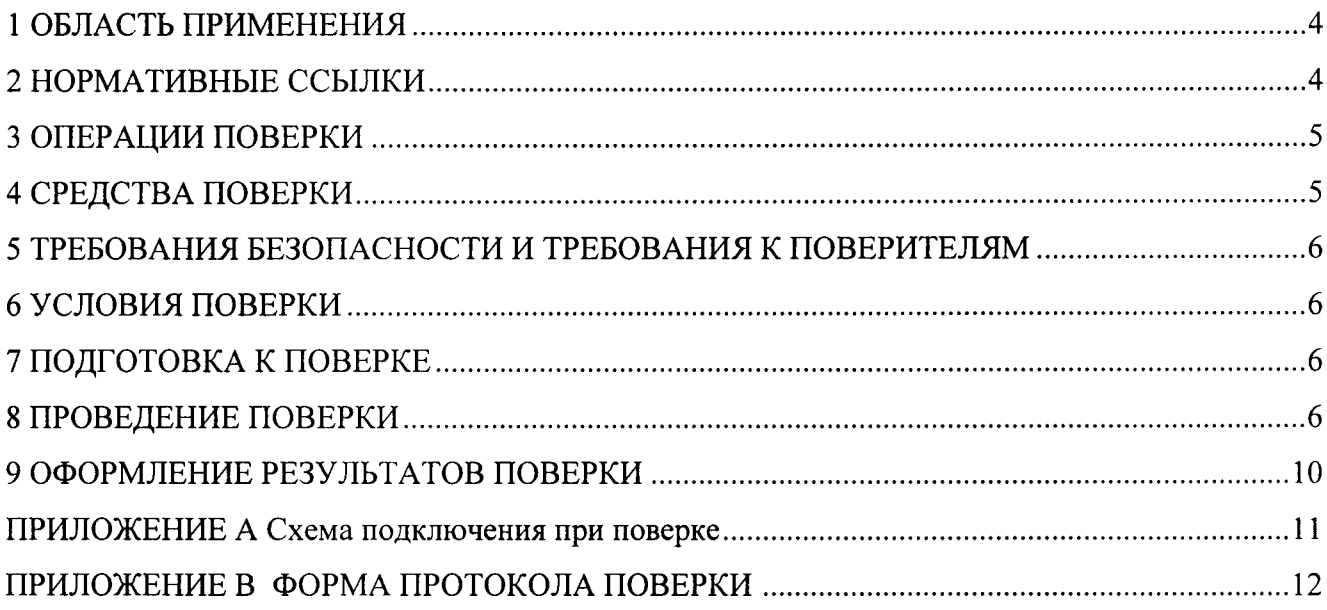

Дата введения «\_\_\_» \_\_\_\_\_\_\_\_\_\_\_\_\_\_\_\_\_\_ 2015 г.

## 1 ОБЛАСТЬ ПРИМЕНЕНИЯ

Настоящий документ распространяется на вычислители ЭЛЬФ (в дальнейшем - вычислители), изготавливаемые по ТУ 4217-008-32277111-2015 «Вычислители ЭЛЬФ. Технические условия» и устанавливает методику их первичной и периодической поверки.

Интервал между поверками - 4 года.

## 2 НОРМАТИВНЫЕ ССЫЛКИ

В настоящей методике использованы ссьшки на нормативные документы, приведенные таблице l,

Таблица <sup>1</sup>

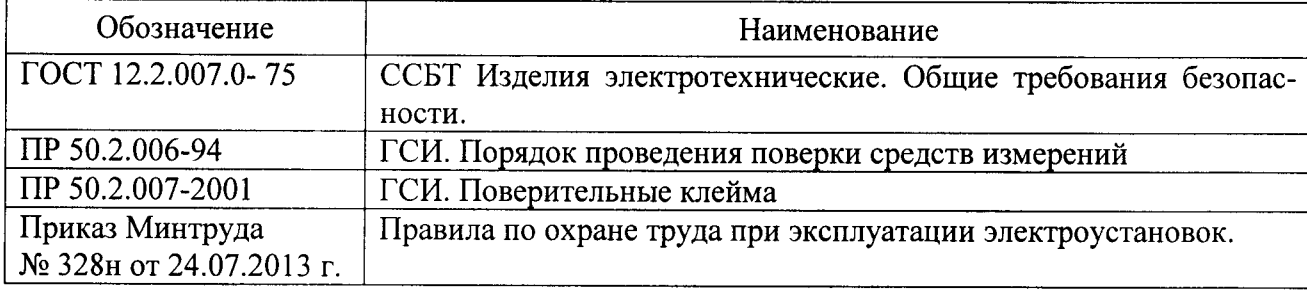

# 3 ОПЕРАЦИИ ПОВЕРКИ

3.1 При проведении поверки вычислителей выполняют операции, перечисленные в таблице 2. Таблица 2

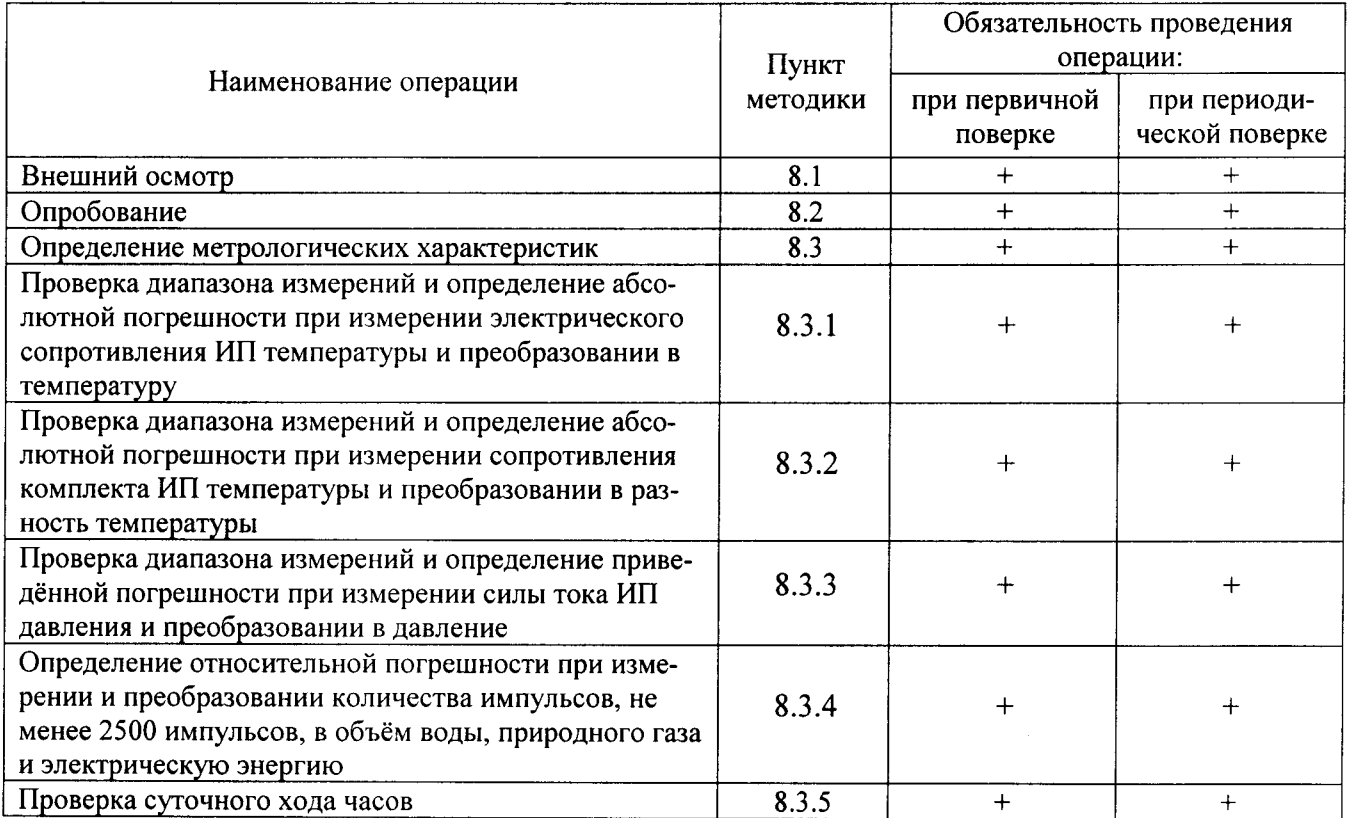

3.2 Если при выполнении хотя бы одной из операций поверки по 3.1 будут получены отрицательные результаты, поверку прекращают.

## 4 СРЕДСТВА ПОВЕРКИ

4.1 Перечень средств поверки приведен в таблице 3. Средства поверки должны быть поверены.

Таблица 3

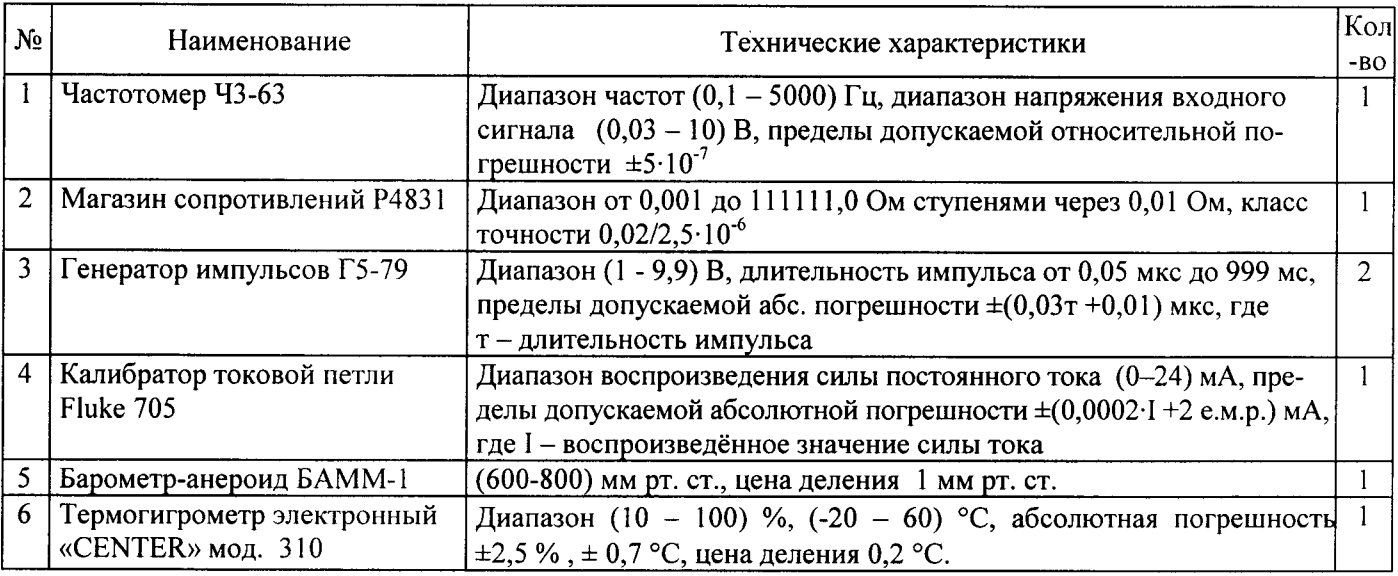

ПРИМЕЧАНИЕ: Допускается применение средств поверки, отличающихся от указанных в таблице 3, но обеспечивающих определение (контроль) метрологических характеристик с требуемой точностью.

## 5 ТРЕБОВАНИЯ БЕЗОПАСНОСТИ И ТРЕБОВАНИЯ К ПОВЕРИТЕЛЯМ

5.1 При проведении поверки необходимо соблюдать требования установленные ГОСТ 12.2.007.0, Приказом Минтруда № 328н от 24.07.2013 г. и специальные требования безопасности, установленные в документации вычислителя.

5.2 К поверке вычислителей допускаются лица, изучившие настоящую методику, руководство по эксплуатации вычислителей и средств поверки, прошедшие обучение в качестве поверителей средств измерений и работающие в организации, аккредитованной на право поверки.

## <sup>б</sup>условия повЕрки

При проведении поверки вычислителей необходимо соблюдать следующие условия:

- температура окружающего воздуха: 20±5 °С;
- относительная влажность воздуха: от 30 ло 80 %;
- атмосферное давление: от 84 до 106,7 кПа.

## 7 ПОДГОТОВКА К ПОВЕРКЕ

7.1 Вычислители подготавливают к поверке в соответствии с руководством по эксплуатации СМАФ.421451.004 РЭ, средства поверки подготавливают к работе в соответствии с их эксплуатационной документацией.

7.2 Перед поверкой вычислители выдерживают в условиях по 6 не менее 2 часов.

## 8 ПРОВЕДЕНИЕ ПОВЕРКИ

8.1 Внешний осмотр

8.1.1 При внешнем осмотре проверить:

- соответствие комплектности вычислителя требованиям эксплуатационных документов;

- отсутствие механических повреждений;

- соответствие маркировки и заводского номера требованиям эксплуатационных документов;

- наличие и целостность пломб изготовителя.

8.1.2 Результаты считают положительными, если выполняются условия 8.1.1.

8.2 Опробование

8.2.1 При опробовании проверяют исправность органов управления и индикации, а также возможность вывода на ЖК-экран вычислителя запрограммированных параметров учета.

8.2.2 Проверка идентификационных данных программного обеспечения (далее – ПО) вычислителей проводится сравнением идентификационных данных встроенного программного обеспечения с идентификационными данными в таблице 4.

8.2.3 Результаты считают положительными, если корректно отображаются параметры учёта на ЖК-экране вычислителя, а идентификационные данные ПО вычислителя (номер версии ПО и контрольная сумма  $\Pi O$ ) соответствуют приведенным в таблице 4.

Таблица 4 - Идентификационные данные ПО вычислителя

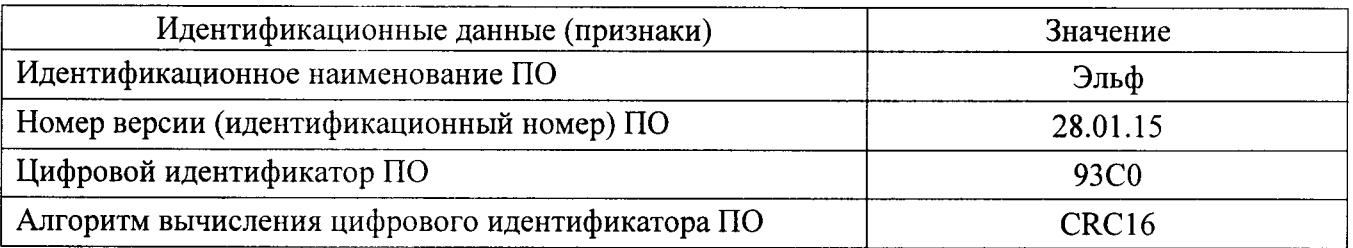

8.3 Определение метрологических характеристик

Собрать схему согласно Приложению А. Средства поверки подключаются к клеммным зажимам отсоединённой монтажной части вычислителя. Допускается в качестве генератора импульсов использовать персональный компьютер с установленной программой «Генератор импульсов) МСТИ.71922-0|. Количество импульсов измеряют с помощью частотомера в режиме счета импульсов.

Переключатель режима (перемычка на плате монтажной части вычислителя) установить в положение «Тест».

Подстыковать вычислительную часть вычислителя ЭЛЬФ к коммутационной части вычислителя.

Вычислитель ЭЛЬФ обновляет значения по всем измеряемым величинам (кроме времени и календаря) с интервалом ≥4 с. После подачи на вход вычислителя сигналов, значения должны фиксироваться по истечении интервала длительностью ≥10 с. Для контроля времени используются показания встроенных часов.

После проведения операций, связанных с импульсными входами, перед повторной операцией, для очистки ячеек памяти вычислителя ЭЛЬФ необходимо отстыковать вычислительную часть от коммутационной на время ≥10 с.

На ЖК-экране вычислителя первый символ в названии параметра: объем воды или природного газа- $\langle V \rangle$ , потребленная электроэнергия -  $\langle C \rangle$ .

Период следования импульсов встроенного тактового генератора вычислителя измерять частотомером с точностью до 7 знака

Результаты измерений по 8.3.1 - 8.3.3 отображаются в меню вычислителя в текущих значениях, по 8.3.4 отображаются в меню вычислителя в почасовом архиве.

8.3.1 Проверка диапазона измерений и определение абсолютной погрешности при измерении сопротивления ИП температуры и преобразовании в температуру

8.3.1.1 Установить нулевое значение сопротивления магазина М2. Поочерёдно задать на вход вычислителя значения сопротивления магазина М1 ( $R_{M1}$ ), соответствующие значениям температуры из таблицы 5.

#### Таблица 5

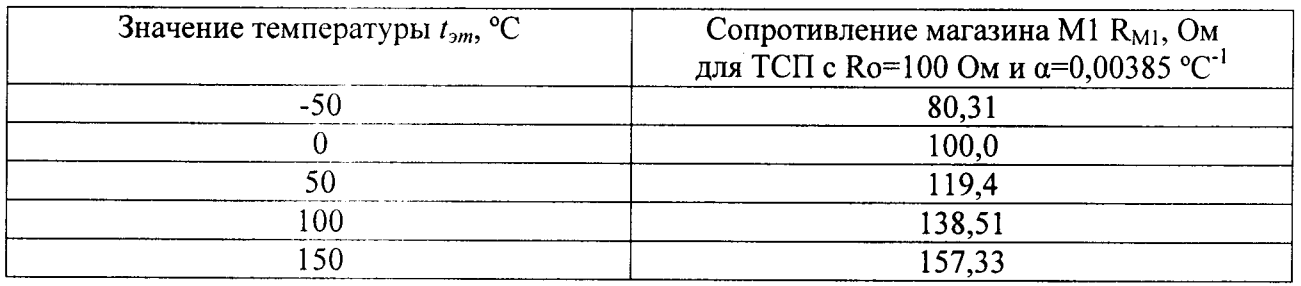

8.3.1.2 Абсолютную погрешность при измерении сопротивления ИП температуры и преобразовании в температуру для каждого измеренного значения рассчитать по формуле

$$
\Delta(t) = t_u - t_{3m} \,, \tag{1}
$$

где  $\Delta(t)$  – абсолютная погрешность при измерении сопротивления ИП температуры и преобразовании в температуру, °С;

 $t_u$  – значение температуры, измеренное вычислителем, °С;

 $t_{3m}$  - заданное значение температуры, соответствующее сопротивлению магазина М1, °С.

8.3.1.3 Провести операции по 8.3.1.1 - 8.3.1.2 для каждого входа.

8.3.1.4 Результаты считают положительными, если абсолютная погрешность для каждого входа находится в интервале ±0,15 °С.

8.3.2 Проверка диапазона измерений и определение абсолютной погрешности при измерении сопротивления комплекта ИП температуры и преобразовании в разность температуры

8.3.2.1 Установить на вход вычислителя на магазине М1 значение сопротивления, соответствующее значению температуры 3 °С (101,17 Ом для ТСП с R<sub>0</sub>=100 Ом и  $\alpha$ =0,00385 °С<sup>-1</sup>), на магазине М2 на другой вход задать поочерёдно значение сопротивления (R<sub>M2</sub>), соответствующее значению разности температуры согласно таблице 6.

Таблица 6

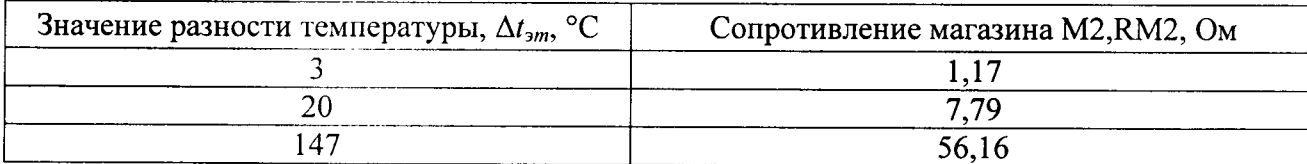

8.3.2.2 Абсолютную погрешность при измерении сопротивления комплекта ИП температуры и преобразовании в разность температуры для каждого измеренного значения рассчитать по формуле

$$
\Delta(\Delta t) = \Delta t_u - \Delta t_{\rm sm} \,, \tag{2}
$$

где  $\Delta(\Delta t)$  – абсолютная погрешность при измерении сопротивления комплекта ИП температуры и преобразовании в разность температуры, °С;

 $\Delta t_u$  – значение разности температуры, измеренное каждой из пар входов, °C;

 $\Delta t_{2m}$  – заданное значение разности температуры, °С.

8.3.2.3 Провести операции по 8.3.2.1 - 8.3.2.2 для каждой пары входов.

8.3.2.4 Результаты считают положительными, если абсолютная погрешность для каждой из пар входов находится в интервале ±0,04 °С.

8.3.3 Проверка диапазона измерений и определение приведенной погрешности при измерении сигнала ИП давления и преобразовании в давление

8.3.3.1 Калибратором токовой петли Fluke705 последовательно задают на вход вычислителя значения силы тока  $I_3$  в соответствии с таблицей 7.

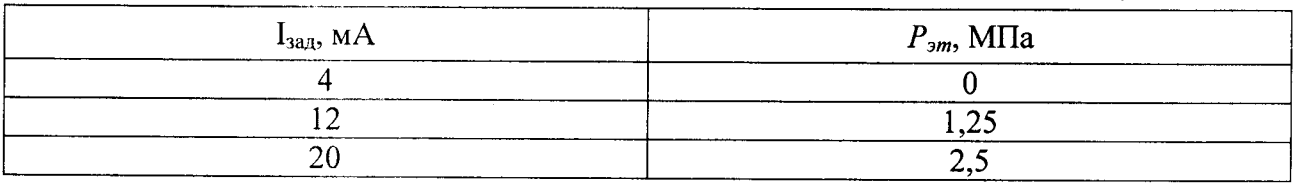

Таблица 7 - Значения давления при заданной силе тока (при Р<sub>макс</sub> = 2,5 МПа)

8.3.3.2 Приведённую погрешность при измерении сигнала ИП давления и преобразовании в давление для каждого измеренного значения рассчитать по формуле

$$
\gamma P = \frac{P_u - P_{\rm sm}}{P_{\rm max} - P_{\rm min}} \cdot 100 \,,\tag{3}
$$

где  $\gamma P$  - приведённая погрешность при измерении сигнала ИП давления и преобразовании в давление, %;

 $P_u$  – значение давления, измеренное вычислителем, МПа;

 $P_{\text{3m}}$  – заданное значение давления, МПа;

 $P_{max}$  – верхний предел диапазона измерений давления, МПа;

 $P_{min}$  – нижний предел диапазона измерений давления, МПа.

8.3.3.3 Провести операции по 8.3.3.1 - 8.3.3.2 для каждого входа.

8.3.3.4 Результаты считают положительными, если приведённая погрешность для каждого входа находится в интервале  $\pm$  0,1%.

8.3.4 Определение относительной погрешности при измерении и преобразовании количества импульсов, не менее 2500 импульсов, в объём воды, природного газа, электрическую энергию

8.3.4.1 Генератором импульсов подать на входы вычислителя 2500 импульсов с длительностью импульса 5 мс и амплитудой 3,5 В и измерить частотомером.

8.3.4.2 Относительную погрешность при измерении и преобразовании количества импульсов рассчитать по формулам:

$$
\delta_{V_B} = \frac{V_u - V_{\rm sm}}{V_{\rm sm}} \cdot 100,\tag{4}
$$

$$
\delta_{CB} = \frac{C_u - C_{cm}}{C_{cm}} \cdot 100,\tag{5}
$$

где  $\delta_{VB}$  - относительная погрешность при измерении и преобразовании количества импульсов в объем воды, природного газа, %;

 $\delta_{CB}$  – относительная погрешность при измерении и преобразовании количества импульсов в электроэнергию, %;

 $V_u$  – значение объема, измеренное вычислителем, м<sup>3</sup>;

 $V_{\text{3m}}$  – заданное значение объема, соответствующее 2500 импульсам, м<sup>3</sup>.  $V_{\text{3m}}$  = 2500 м<sup>3</sup>;

 $C_u$  - значение электроэнергии, измеренное вычислителем, кВт·ч;

 $C_{\text{3m}}$  - заданное значение электроэнергии, соответствующее 2500 импульсам, кВт·ч.  $C_{\text{cm}}$  = 25 кВт $\cdot$ ч. Один импульс соответствует 1 м<sup>3</sup> (0,01 кВт $\cdot$ ч).

8.3.4.3 Провести операции по 8.3.4.1 - 8.3.4.2 для каждого входа.

8.3.4.4 Результаты считают положительными, если относительная погрешность для каждого входа находится в интервале  $\pm$  0,04 %.

8.3.5 Проверка суточного хода часов

8.3.5.1 Измерить частотомером период следования импульсов встроенного тактового генератора вычислителя  $T_{\mu}.$ 

8,З.5,2 Суточный ход часов вычислителя рассчитать по формуле

$$
\Delta \tau = (T_u - T_{\rm sm}) \cdot 86400\,,\tag{6}
$$

где  $\Delta \tau$  – суточный ход часов, с;

 $T_u$  - измеренное частотомером значение периода следования импульсов встроенного тактового генератора вычислителя, с;

 $T_{\sf 3m}$  – эталонное значение периода следования импульсов, равное 1 с.

8.3.5.3 Результаты считают положительными, если суточный ход часов находится в интервале  $\pm$ 5 с.

#### 9 ОФОРМЛЕНИЕ РЕЗУЛЬТАТОВ ПОВЕРКИ

9.1 Результаты поверки заносят в протокол в соответствии с формой, приведенной в приложении Б.

9.2 При положительных результатах поверки оформляют свидетельство о поверке в соответствии с ПР 50.2.006 или делают отметку в паспорте на вычислитель, заверенную подписью поверителя с нанесением знака поверки по ПР 50.2.007.

9.3 При отрицательных результатах поверки, свидетельство о поверке аннулируют, оформляют извещение о непригодности с указанием причин в соответствии с ПР 50.2.006.

Ведущий инженер ФГУП «УНИИМ»

Ведущий инженер ООО НПП «Уралтехнология»

Е.А. Клевакин

В.В. Зенков

#### ПРИЛОЖЕНИЕ А (обязательное). Схема подключения при поверке

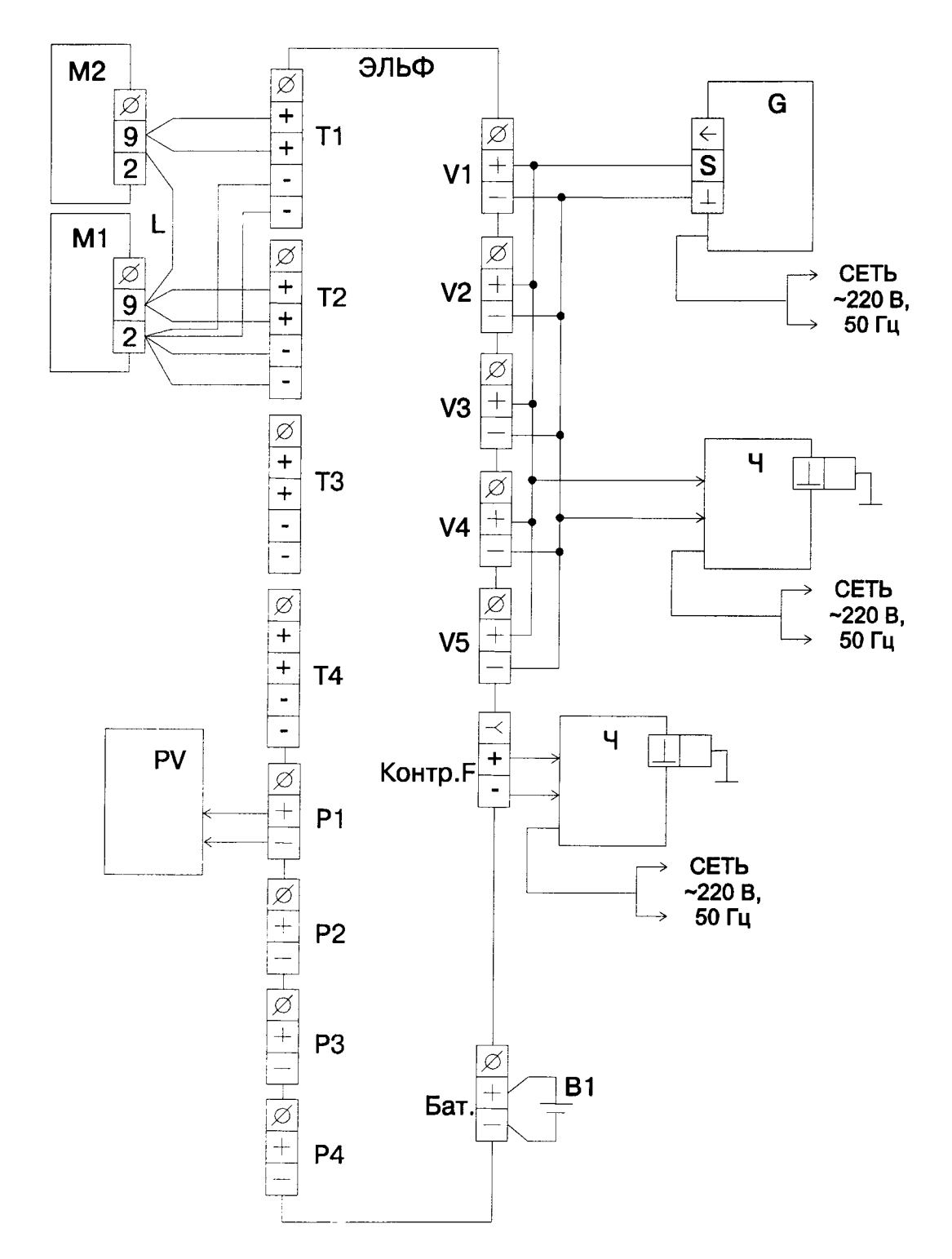

Рисунок А1 - Схема подключения при поверке вычислителей ЭЛЬФ

ЭЛЬФ - вычислитель;

В1 - батарея питания литиевая 3,6 В;

G- генератор импульсов;

М1, М2 - магазин сопротивлений Р4831;

Ч - частотомер Ч3-63/1;

PV- калибратор токовой петли Fluke705;

L - перемычка из медного провода сечением не менее 2 мм<sup>2</sup> и длиной не более 300 мм.

#### ПРИЛОЖЕНИЕ Б

#### (рекомендуемое)

#### Форма протокола поверки по МП 24-221-2015

в соответствии с документом «Вычислители ЭЛЬФ. Методика поверки. МП 24-221-2015»

Заводской номер:

Принадлежит:

Дата изготовления:

Средства поверки:

Условия поверки:

1. Результаты внешнего осмотра:

2. Результаты опробования:

3. Определение метрологических характеристик

Таблица 1 - Проверка диапазона измерения и определение абсолютной погрешности при измерении сопротивления ИП температуры и преобразовании в температуру

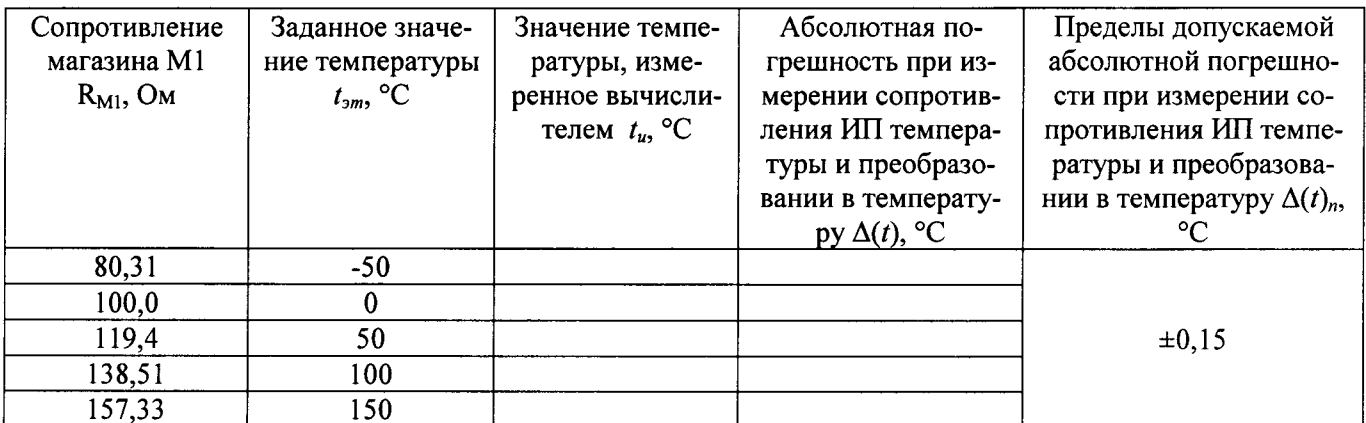

Таблица 2 - Проверка диапазона измерения и определение абсолютной погрешности при измерении сопротивления комплекта ИП температуры и преобразовании в разность температуры

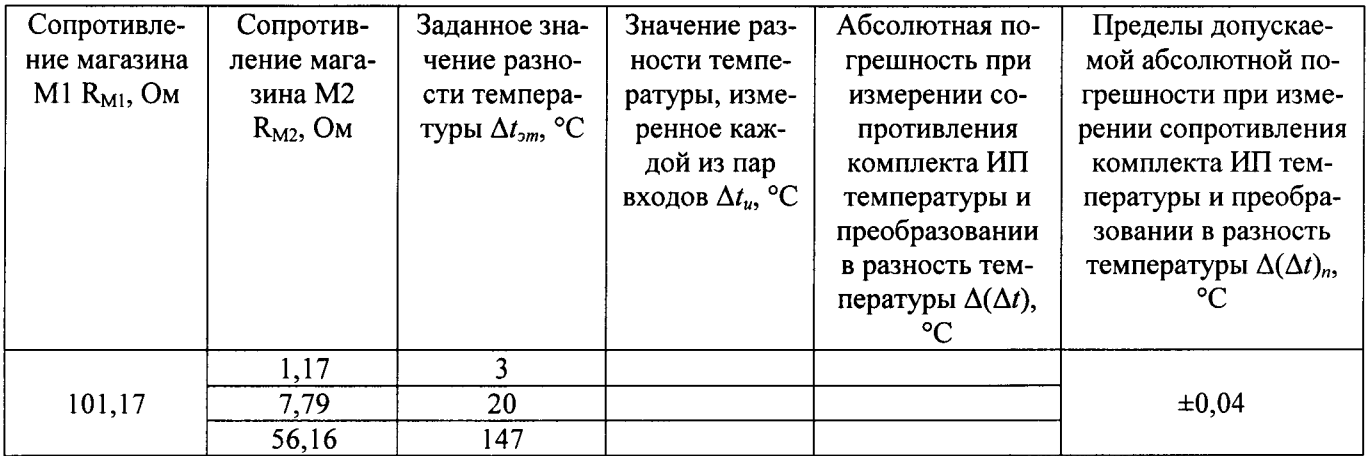

Таблица 3 – Проверка диапазона измерений и определение приведённой погрешности при измерении сигнала ИП давления и преобразовании в давление

| Задан-<br>ный ток<br>$I_{2m}$ , MA | Значение<br>давления.<br>при задан-<br>ной силе<br>тока $P_{2m}$ ,<br>МПа | Нижний<br>предел диа-<br>пазона из-<br>мерения<br>давления<br>$P_{min}$ , M $\Pi$ a | Верхний<br>предел диа-<br>пазона из-<br>мерения<br>давления<br>$P_{max}$ , M $\Pi$ a | Значение<br>давления,<br>измерен-<br>ное вы-<br>числите-<br>лем $P_u$ ,<br>МПа | Приведённая<br>погрешность<br>при измере-<br>нии сигнала<br>ИП давления<br>и преобразо-<br>вании в дав- | Пределы допускае-<br>мой приведённой<br>погрешности при<br>измерении сигнала<br>ИП давления и<br>преобразовании в<br>давление |
|------------------------------------|---------------------------------------------------------------------------|-------------------------------------------------------------------------------------|--------------------------------------------------------------------------------------|--------------------------------------------------------------------------------|----------------------------------------------------------------------------------------------------|----------------------------------------------------------------------------------------------------|
|                                    |                                                                           |                                                                                     |                                                                                      |                                                                                | ление<br>$\delta P, \%$                                                                                 | $\delta P_n$ , %                                                                                                    |
|                                    | $\Omega$                                                                  |                                                                                     |                                                                                      |                                                                                |                                                                                                    |                                                                                                    |
| 12                                 | 1,25                                                                      |                                                                                     |                                                                                      |                                                                                |                                                                                                    | $\pm 0,1$                                                                                                    |
| 20                                 | 2,5                                                                       |                                                                                     |                                                                                      |                                                                                |                                                                                                    |                                                                                                    |

Таблица 4 - Определение относительной погрешности при измерении и преобразовании количества импульсов, не менее 2500 импульсов, в объём воды и природного газа

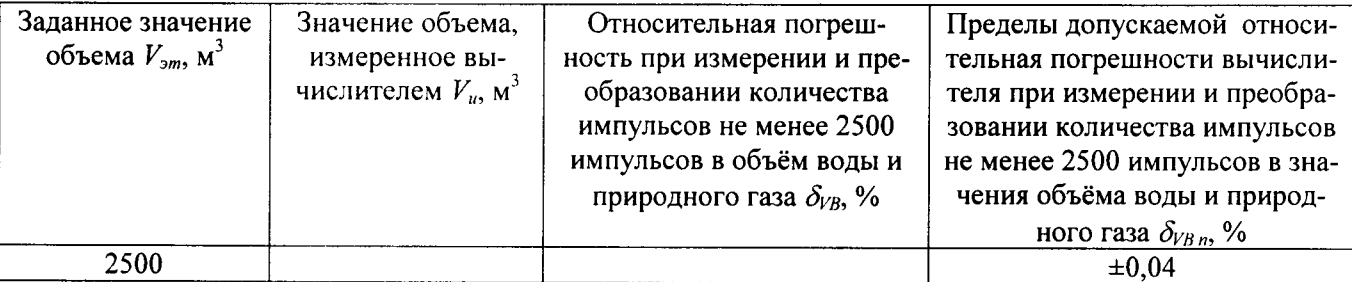

Таблица 5 - Определение относительной погрешности при измерении и преобразовании количества импульсов, не менее 2500 импульсов, в электрическую энергию

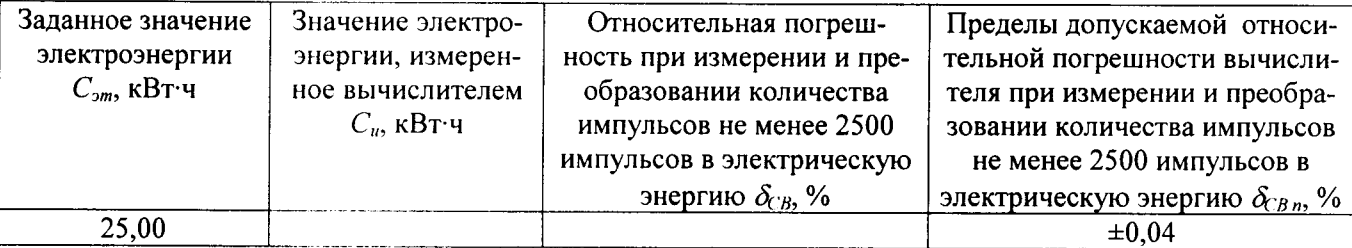

Таблица 6 – Проверка суточного хода часов

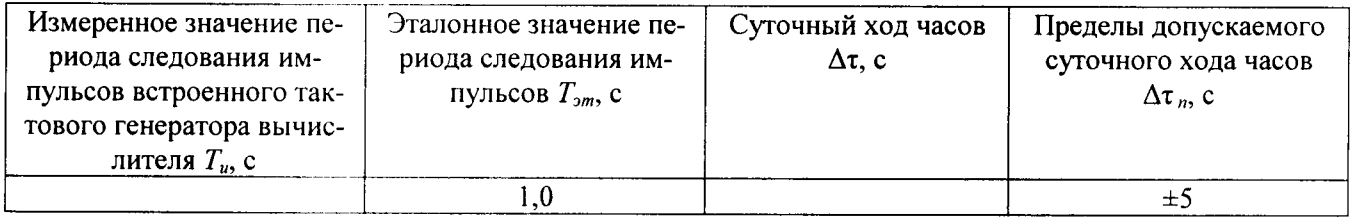

Заключение по результатам поверки:

На основании положительных результатов поверки вычислитель признан пригодным к эксплуатации

На основании отрицательных результатов поверки выдано извещение о непригодности  $N_2$  or 201 r.

Дата поверки Подпись поверителя

Организация, проводившая поверку поставленность по последник по поставки по поставки по последник по поставки